## **4. Wareneingang**

## **4.05 Mehrere Lieferscheine zu einer Rechnung zusammenfassen**

Manche Lieferanten fassen mehrere Lieferscheine zu Sammelrechnungen zusammen. Sie können auch in DdD Cowis backoffice

WE-Lieferscheine zu einer Rechnung zusammenfassen. In einem solchen Fall gehen Sie bitte folgendermaßen vor:

1. Markieren Sie die Lieferscheine die Sie zusammenfassen möchten mit der linken Maustaste. Die betreffenden Lieferscheine werden blau markiert.

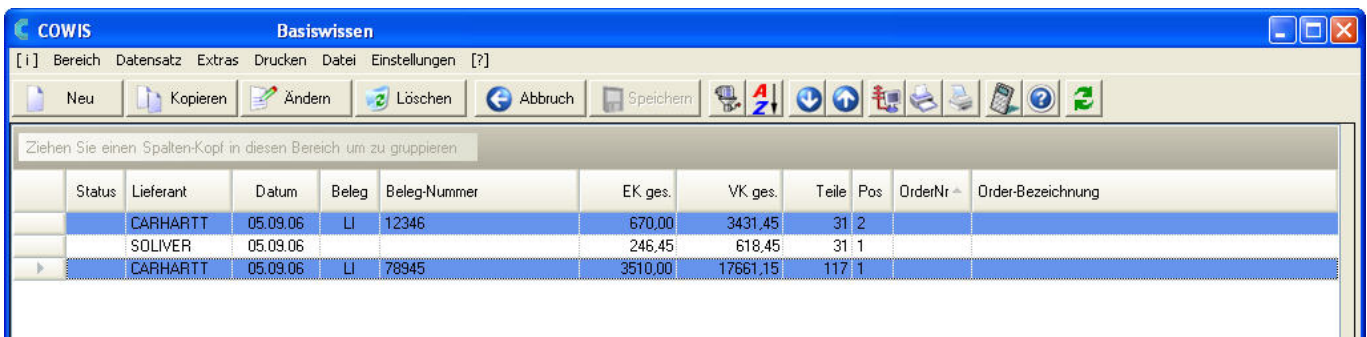

2. Fassen Sie die markierten Lieferscheine mittels der Funktion "Kopier-Funktion" -

durch einen Mausklick auf **Der Kopieren** oder durch drücken der F6 Taste zu einer Rechnung zusammen. Es wird ein neuer Wareneingang erstellt und alle Daten aus den markierten Lieferscheinen in diesen neuen Wareneingang übernommen.

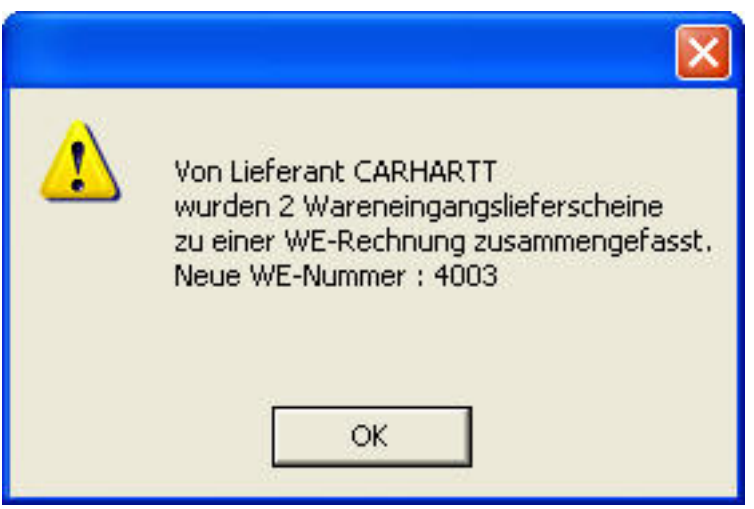

Hinweis: Das Wareneingangsdatum für eine Sammelrechnung wird auf den Tag gesetzt, an dem die Lieferscheine zusammengefasst wurden. Diese Änderung wirkt sich auf das Waren-Lieferungsdatum in der Historie aus.

## **4. Wareneingang**

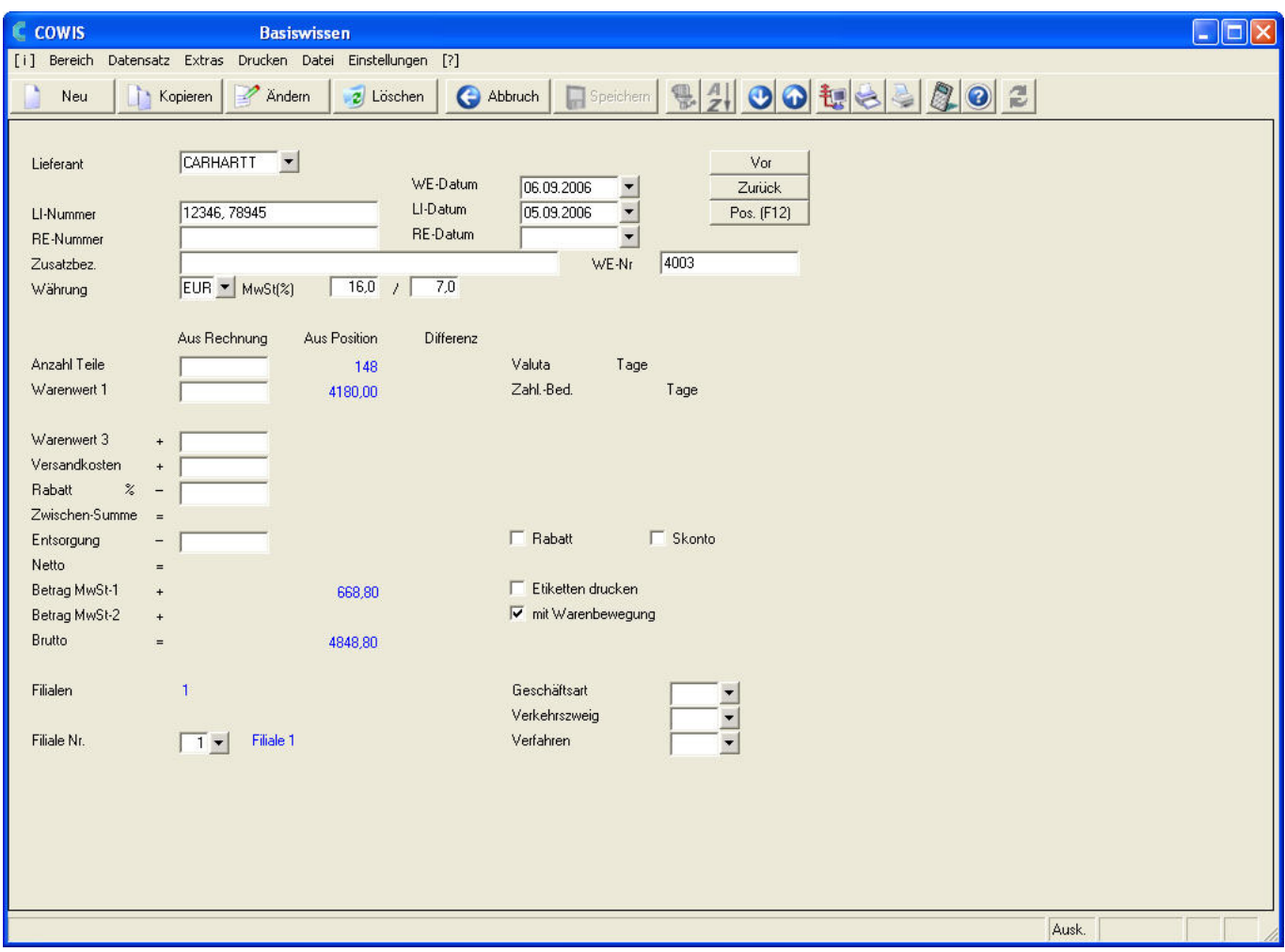

Mit diesem neuen Wareneingang verfahren Siem wie gewohnt indem Sie die Rechnungsdaten eintragen und den Wareneingang durch einen Klick auf

Speichern

oder durch drücken der F2 Taste sichern.

**Hinweis**: So zusammengefasste Wareneingänge können wieder "getrennt" werden indem Sie die resultierende Rechnung (in unserem Fall den WE mit der Nummer 4003) löschen. Dabei werden nicht die Lieferscheine gelöscht, sondern nur die von DdD Cowis backoffice erstellte "Sammelrechnung". Die Buchungen bleiben erhalten.

Eindeutige ID: #1048 Verfasser: WebMaster Letzte Änderung: 2013-02-27 15:32